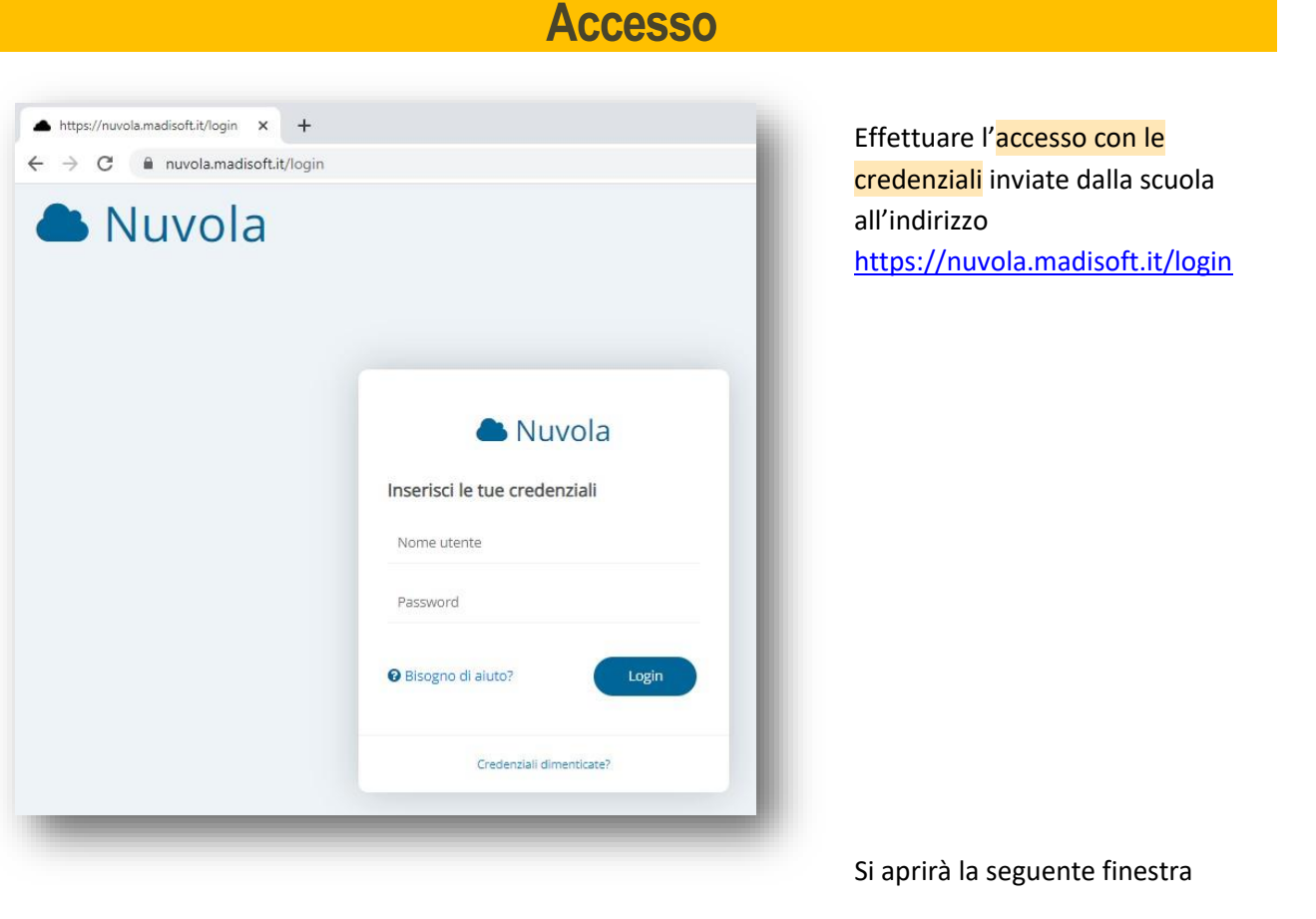

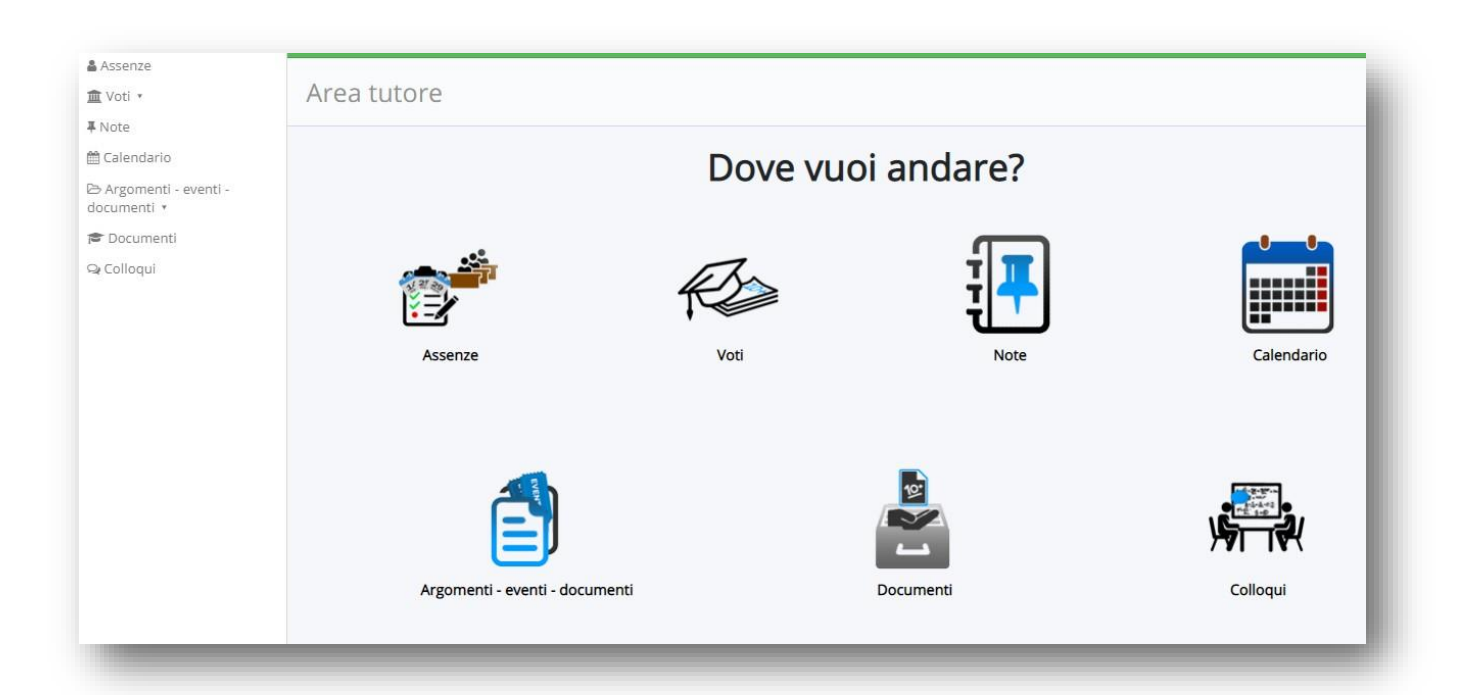

# **Assenze, ritardi ed usciteanticipate**

Per giustificare un'assenza (un ritardo o un'uscita fuori orario) prima che l'alunno torni a scuola o prima che si verifichi l'entrata posticipata o anticipata selezionare ASSENZE

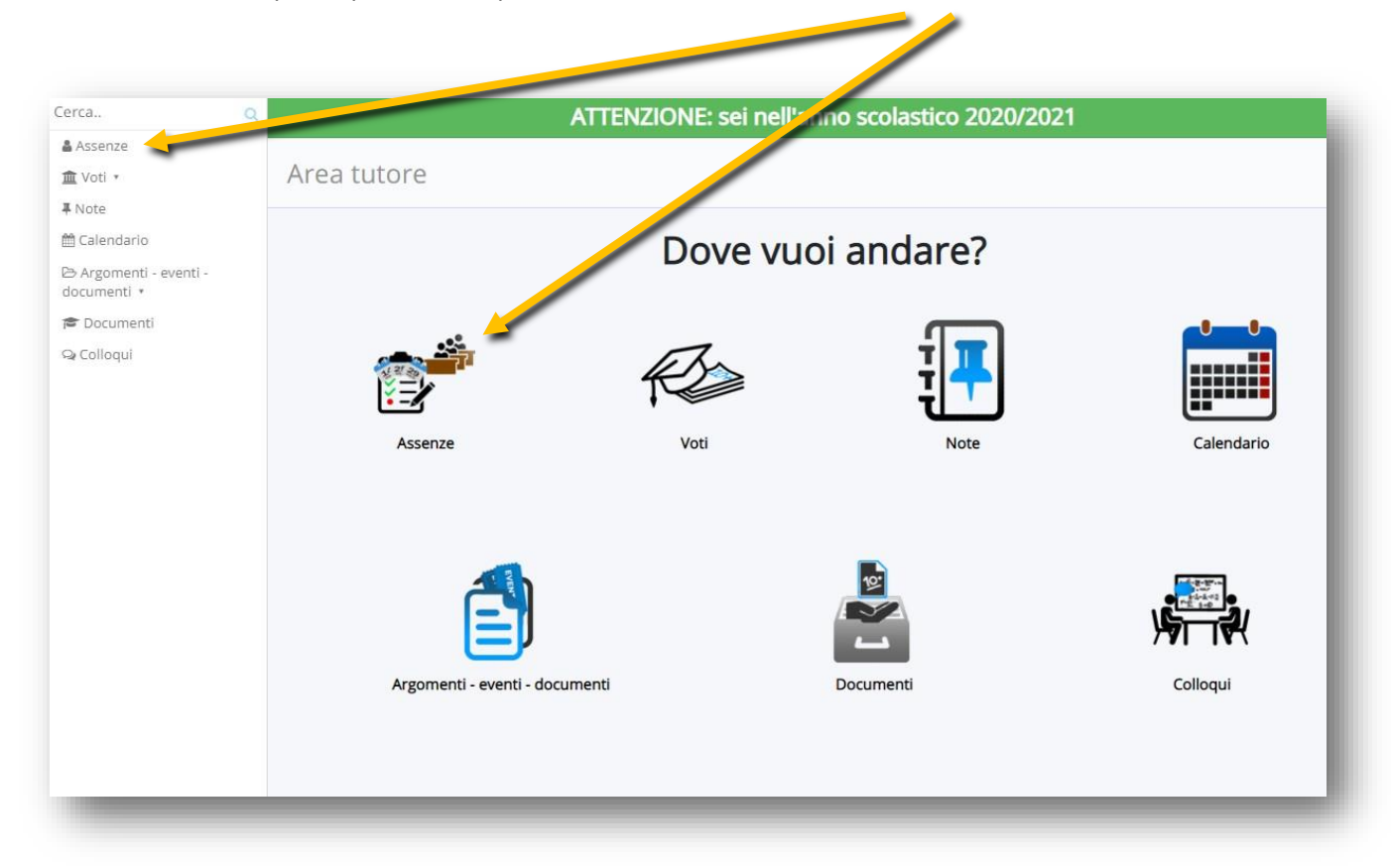

#### Cliccare sul **pallino** corrispondente alla data che interessa

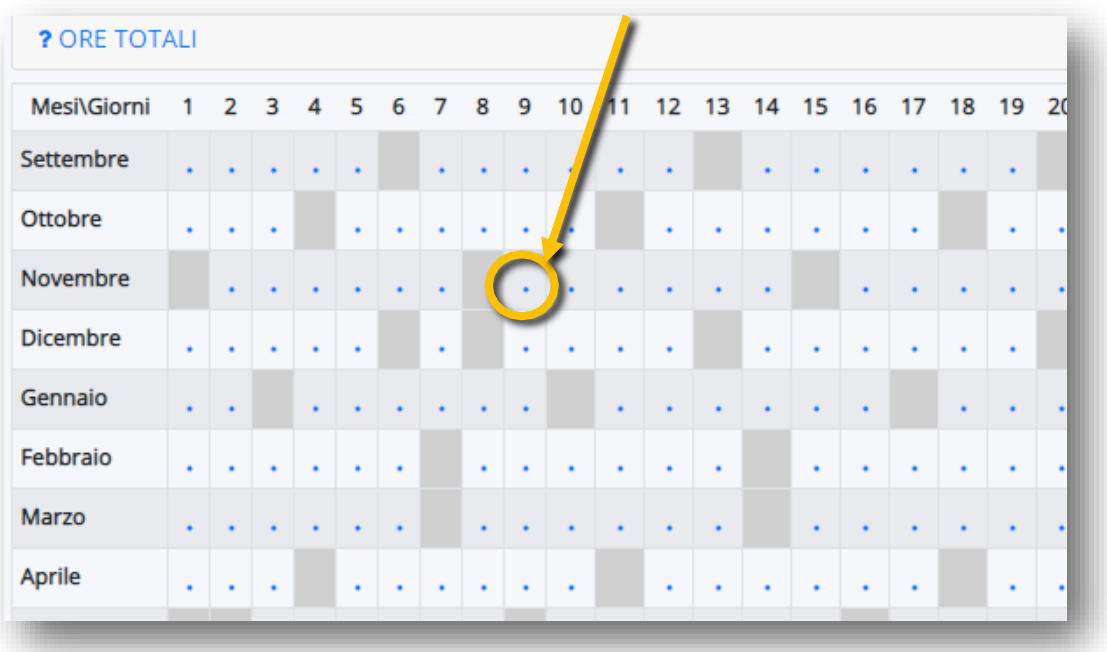

## Compilare e salvare.

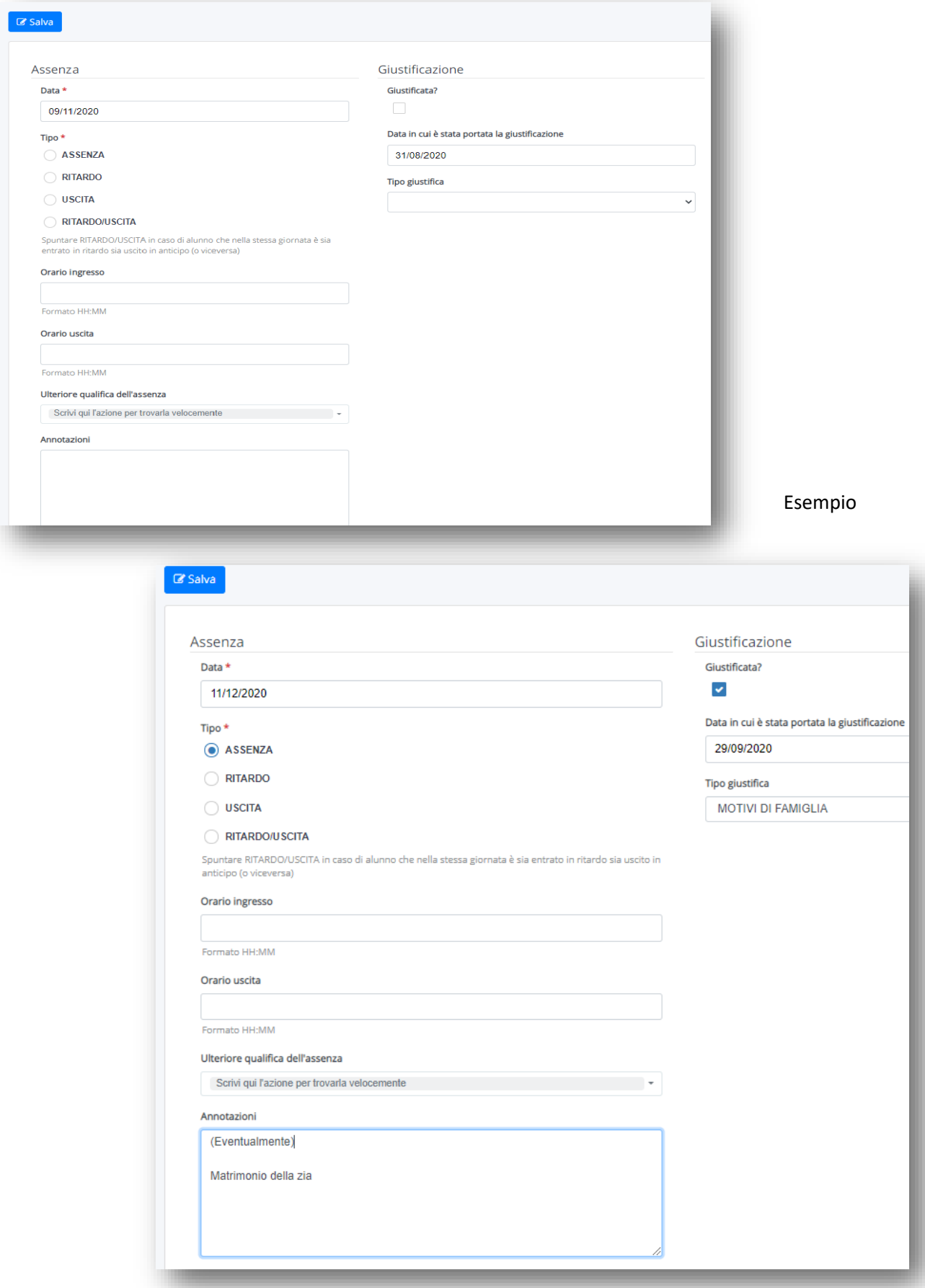

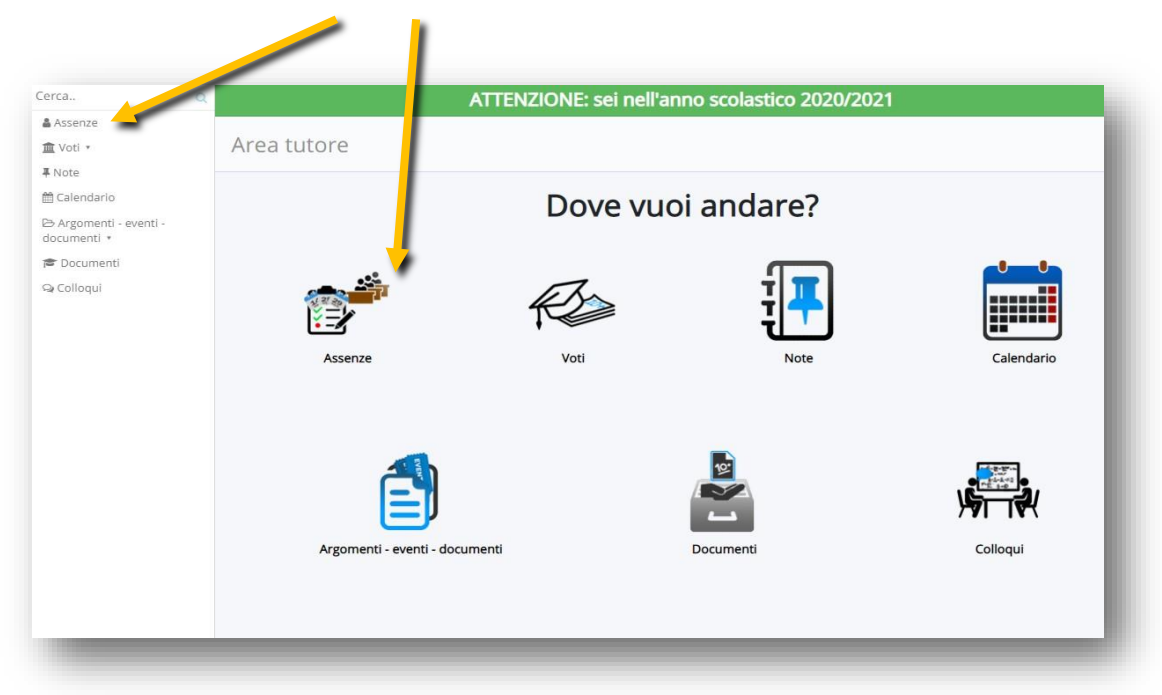

Per visionare e giustificare un'ASSENZA GIÀ AVVENUTA o un ritardo, cliccare su ASSENZE

#### Individuare l'Assenza non ancora giustificata o il ritardo

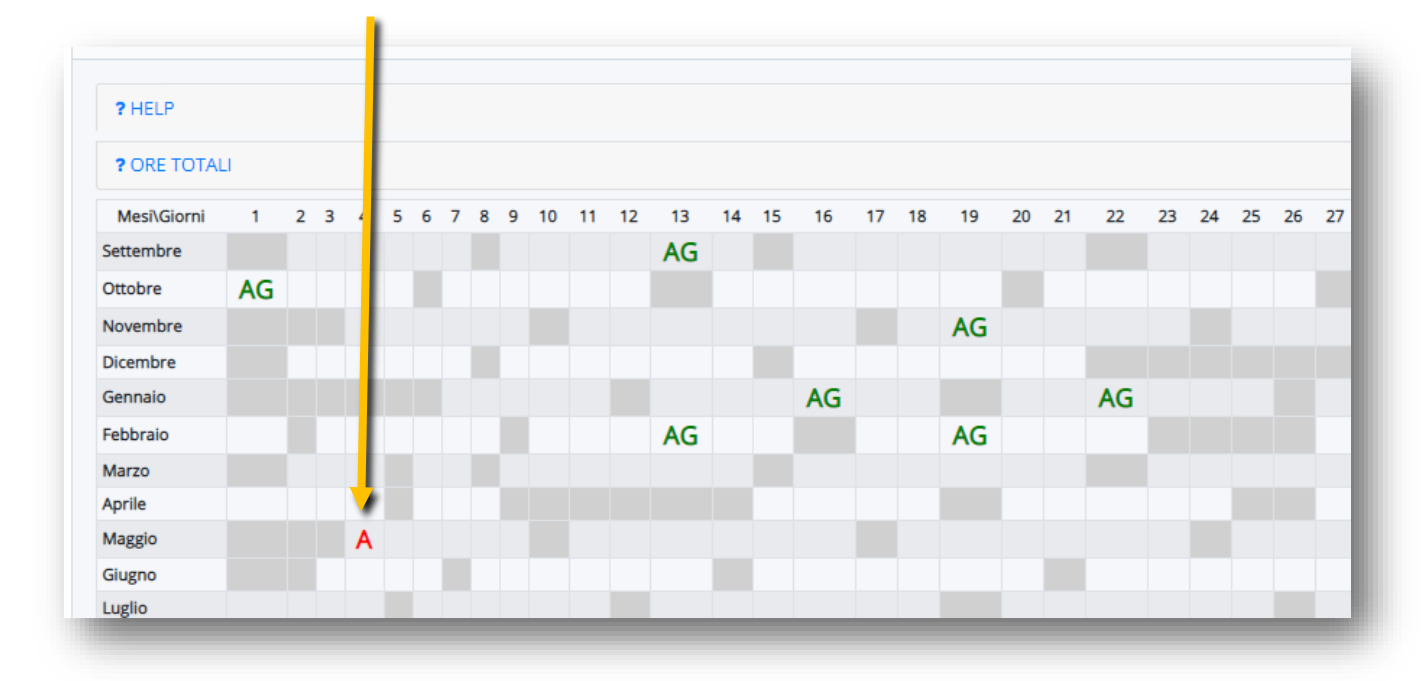

Cliccare sull'assenza da giustificare A o R (ritardo)

Si aprirà una finestra con il riepilogo dei dati di quell'assenza.

### Per giustificarla, cliccare su GIUSTIFICA

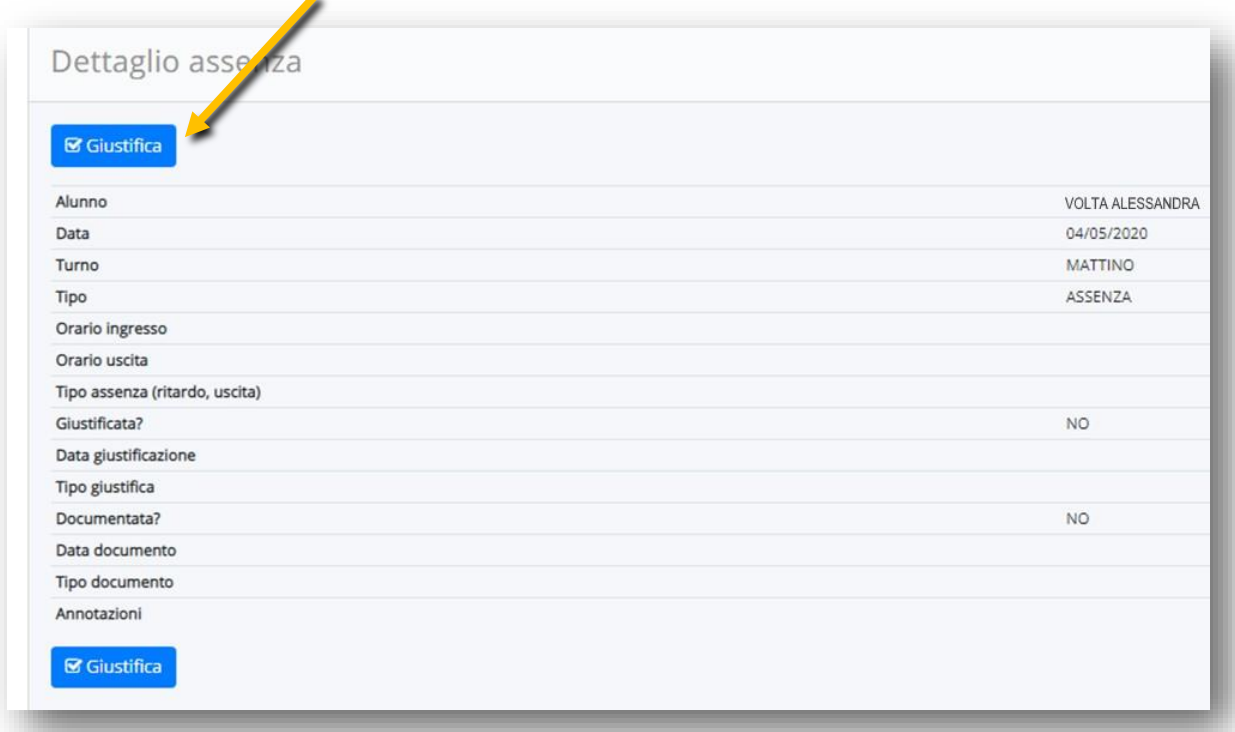

## Spuntare la voce 'GIUSTIFICA'

#### Scegliere dal menu a tendina 'Tipo giustifica' una delle possibilità.

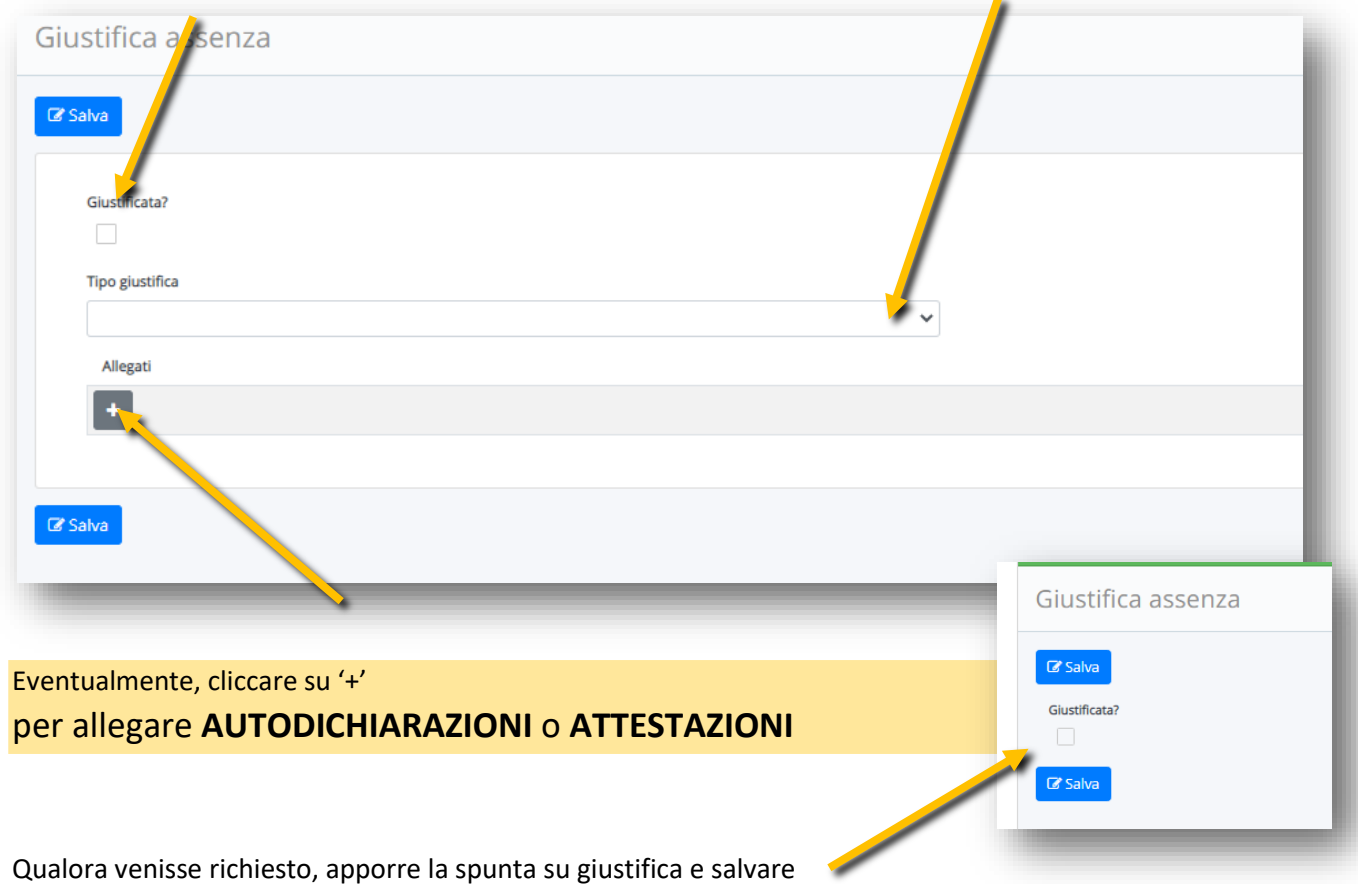